# EMBEDDED SYSTEMS PROGRAMMING 2015-16

남자 도출한 환경장

Application Basics

#### APPLICATIONS

Commission Commission

Application components (e.g., UI elements) are **objects** instantiated from the platform's frameworks

Applications are **event driven** (⇒there are callbacks, delegates, notifications...)

Many use **design patterns** (e.g., delegation, model-view-controller, ...)

#### APPLICATIONS AND IDES

Integrated Development Environments (**IDE**s) simplify application development by

• automatically setting up a default application environment,

And the control of the common of the time

• automatically creating skeleton code every time a new application component is added,

• allowing the programmer to design the UI in a graphical way

Nonetheless, a lot of details must be managed by hand

#### APPLICATION RESOURCES

**Resources**: non-code files that are part of an application

John British Company and Company and the Company of the Company of the Company of the Company of the Company of the Company of the Company of the Company of the Company of the Company of the Company of the Company of the C

- **Images, sounds, videos**
- **The application icon**
- The application preferences
- **And more**

## EMBEDDED APPS (1/2)

Entrance in the common of the time is

**Mobile apps behave differently from PC applications**

- Only **one app is visible at a time** to interact with the user. The operating system manages the switch from one application to another
- The visible app has **no windows**

**Apps not interacting with the user are scheduled differently**

#### EMBEDDED APPS (2/2)

John Barbara and Marie Company

The operating system may decide to **terminate apps not interacting with the user** so as to free up resources

The **lifecycle** of apps is **optimized for the embedded setting**

**No page file**

#### ANDROID: USER VS. SYSTEM

1 The control and compared the control of the control of

- **System apps do not use special APIs**: they have to go through the same public APIs available to userdeveloped applications
- Android can be told to make **your application replace a standard application**. For instance, a userprogrammed keyboard may replace the systemprovided keyboard
- This open, modular design is unique to Android

#### ANDROID: ADDING USER APPS

1 The property contains come of resident

• Adding applications is done through Android **APK** (.apk) **packages**. An APK package is a binary archive containing compiled bytecode, non-compiled resources such as images, and other informations for installing the application

Every APK should be digitally signed. However, it is not mandatory that the signature is validated by a CA

#### THE BUILD PROCESS (1/2)

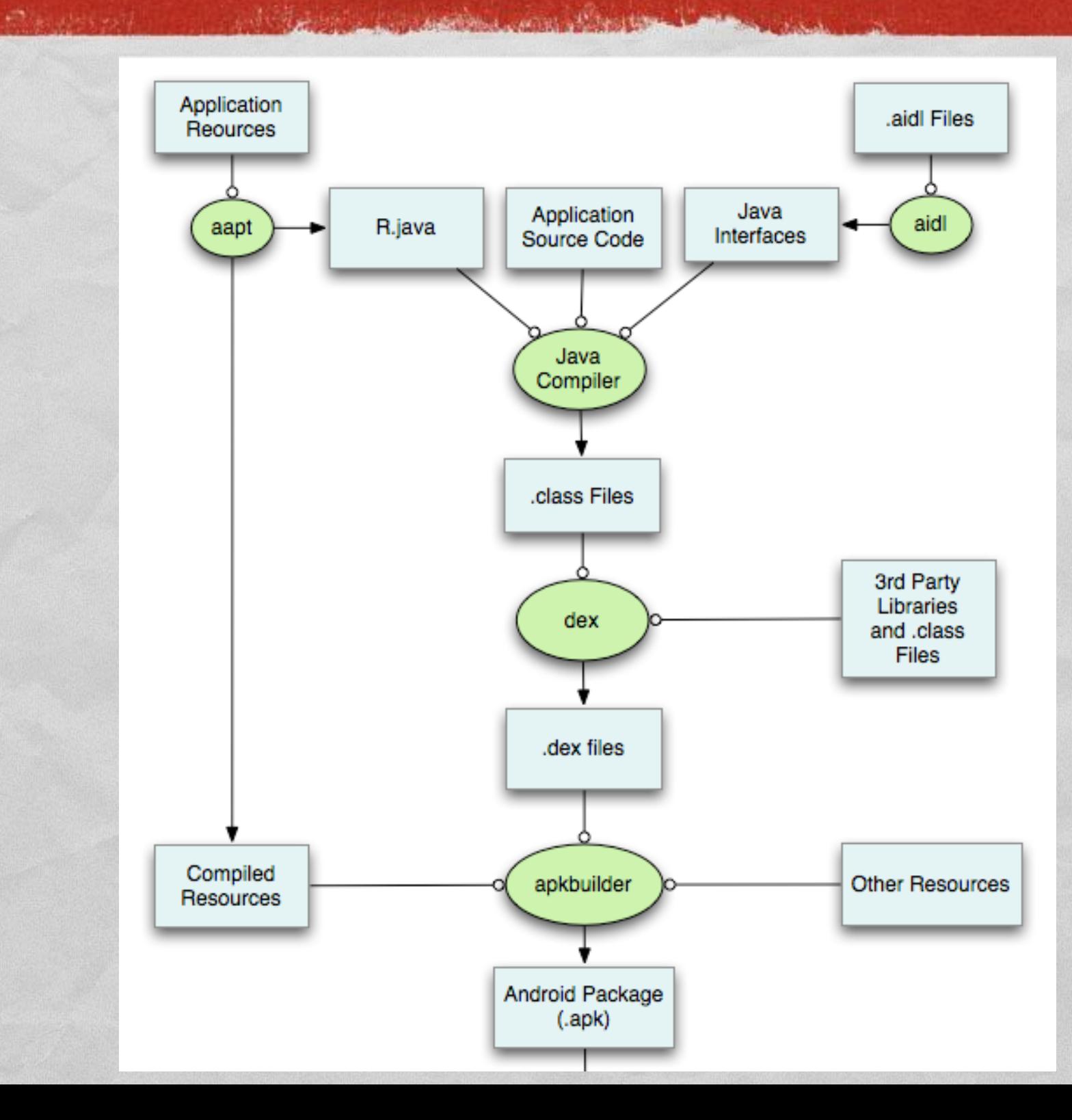

Image from [developer.android.com](http://developer.android.com/sdk/installing/studio-build.html)

Image from developer.android.com

# THE BUILD PROCESS (2/2)

10 to 100 per personal many of the two lines.

*Robert de Costa* 

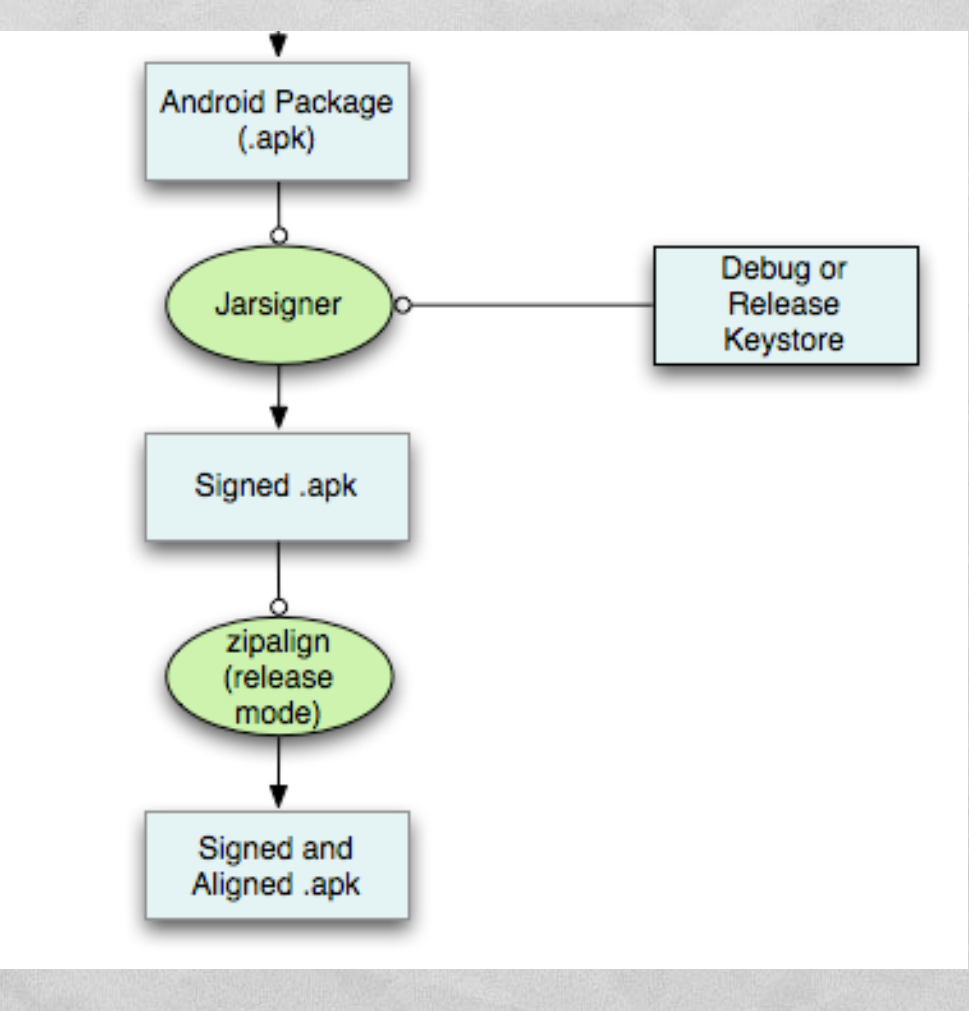

#### ANDROID: APP TYPES

Charles and the common of frequency in the

**Applications**: take over the whole screen. Example: Android's standard web browser

**Widgets**: take a small, fixed portion of the home screen. Example: Android's standard clock. (Note: *UI widgets* are a different thing!)

#### APPLICATION ISOLATION

Judge on the Commission was ablenting

Each application runs in **its own Linux process** with **its own user ID**. The Linux OS ensures that applications cannot access privileged OS components or hamper one another's memory and data

Each application runs in **its own copy of the VM**. Malfunctions cannot propagate from one application to another

• Applications communicate through content providers

#### APP COMPONENTS

**Activity**: a single screen with a user interface

A Charles Language Months Ward War

- **Service**: performs (in the *background*) long-running operations (e.g., music playback). No user interface
- **Content provider**: encapsulates data that needs to be shared between applications. No user interface
- **Broadcast receiver**: responds to system-wide broadcast events (e.g., "battery low!"). No user interface

Four classes are available, one for each type of component

#### ABOUT COMPONENTS

1 The problem was the complete that the

- An application is a mixture of components, each with a **distinct lifecycle**
- Any application can ask Android to start another application's component (e.g., the "take a shot" activity of the camera application)
- No "first" component, no application entry point (although a "main activity" exists)

#### INTENTS

Activities, services and broadcast receivers are activated by **intents**

Commission of the County of the County of the County of the County of the County of the County of the County of the County of the County of the County of the County of the County of the County of the County of the County o

**Intent: asynchronous message that requests an action**

An intent may **request** a specific component or **just a type of component**: in the latter case, it is the system's task to bind the intent to an available component that performs the required action

# ACTIVITIES VS. APPLICATIONS

- **Activity: a single, focused thing that the user can do**
- Example: an activity to edit a text-only note

- **Application: contains activities** (and other components)
- Example: a notepad application has an activity to edit a note and another activity to manage a list of notes

## ACTIVITY LIFECYCLE (1/2)

An activity passes through the following states.

John Barbara and Common Progress L'

- **Active** (aka running): visible, receiving user input
- **Paused**: partially visible, not receiving user input (e.g., an alert dialog is above it)
- **Stopped**: not visible
- **Destroyed**: removed from memory by Android

**Callback methods** allow an activity to perform actions on state transitions

#### ACTIVITY LIFECYCLE (2/2)

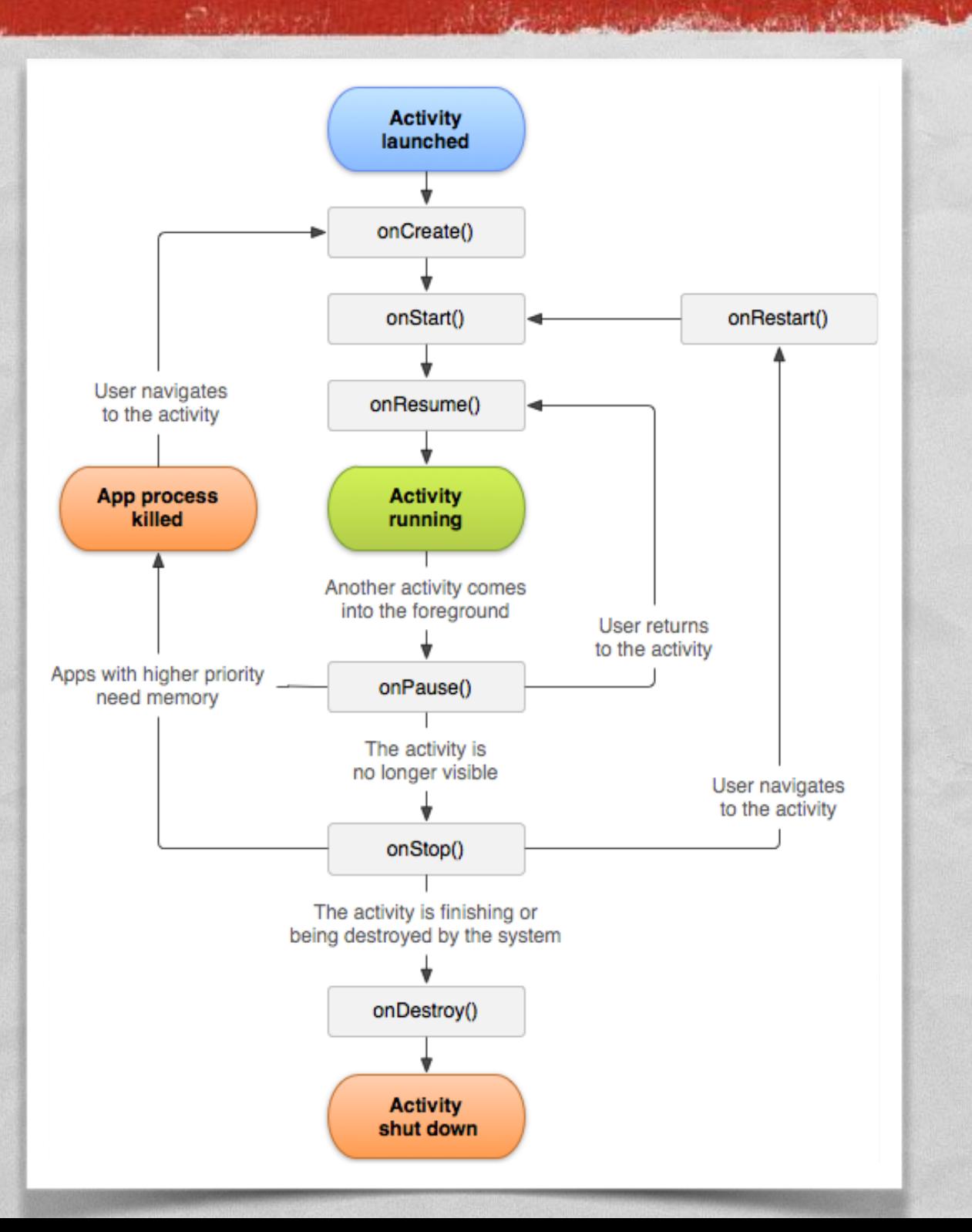

State transitions are a consequence of **user** or **system** decisions. An activity cannot avoid state transitions: it can only manage them by undertaking appropriate actions

#### CALLBACK METHODS

And the second companies of the companies of the Companies of the companies of the companies of the companies of the companies of the companies of the companies of the companies of the companies of the companies of the com

**onCreate()** Called when the activity is first created

**onStart()** Called when the activity is becoming visible to the user

- **onResume()** Called when the activity will start interacting with the user
- **onPause()** Called when the system is about to start resuming a previous activity

**onStop()** Called when the activity is no longer visible to the user

**onRestart()** Called after the activity has been stopped, prior to it being started again

**onDestroy()** Last method to be called before the activity is destroyed

#### APPLICATION TERMINATION

Commission of the Commission

**• Any activity that is not running may be terminated by** Android **at any time** to free up resources

• The onStop() and onDestroy() methods are not guaranteed to be called: only onPause() is

> Morale: **save your state** every time your activity is **paused**

#### ORIENTATION CHANGE

Any change between portrait and landscape mode will cause an activity to be

I have a comparative comment of the three in the

**paused**, then

**stopped**, then

**destroyed**,

then a new instance of the activity will be created

Once again: **save your state** every time your activity is **paused**

#### BACK STACK

Android's Activity Manager arranges activities in a stack (the **back stack**) according to the order in which they were opened

The companies and companies that I are

**Richard Heres** 

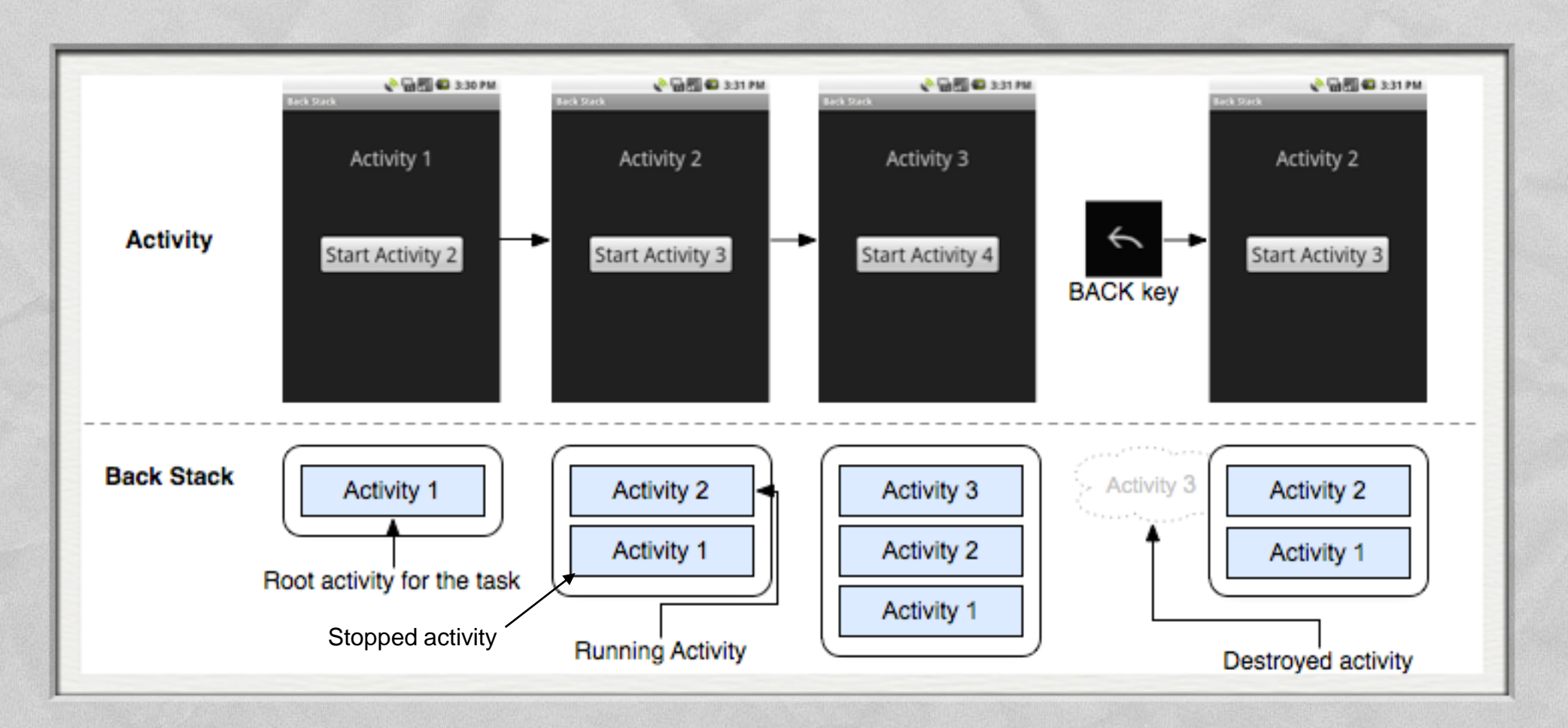

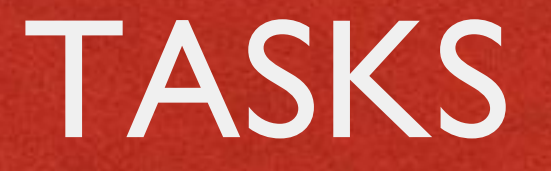

**Task**: set of related activities (i.e., the first activity in the task called all the others)

- A task is moved to the background as a whole -- and all its activities stopped -- if the user starts a new, unrelated task (e.g., by tapping the "Home" button and launching a new application)
- Different instances of the same activity can be present in different tasks

#### THE MANIFEST FILE

The **manifest** (AndroidManifest.xml) of an application

mille chair automas comme all beating

**• declares the components of the app** 

declares hardware (e.g., specific displays) and software features (e.g., additional API libraries) required by the app

**.** lists any user permissions required by the app

#### THE BUILD.GRADLE FILE

- Not part of the APK package
- **Contains information about the tools, and the** Android version, required to build and run the app

in the contribution of the time

```
android {
    compileSdkVersion 23
    buildToolsVersion "23.0.2"
    defaultConfig {
        applicationId "it.unipd.dei.esp1516.hellowithbutton"
        minSdkVersion 15
        targetSdkVersion 23
        versionCode 1
        versionName "1.0"
    }
    buildTypes {
        release {
            minifyEnabled false
            proguardFiles getDefaultProguardFile('proguard-android.txt'), 'proguard-rules.pro'
        }
    }
}
```
#### THE FIRST ANDROID APP

• The application shows a button and a string of text

Constantino Commissione Check

• When the button is pressed, the text changes

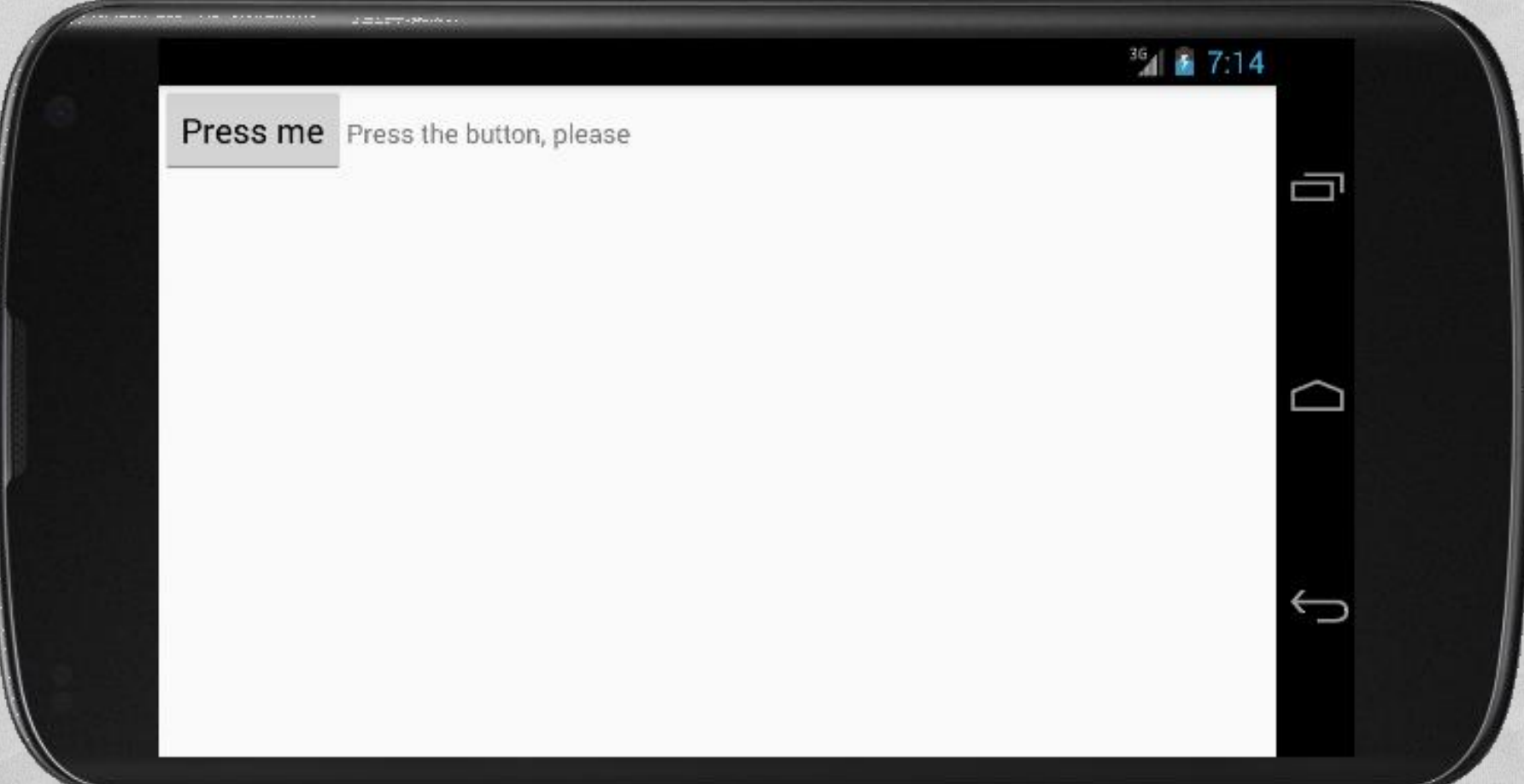

#### APPLICATION CLASSES

**View**: base class for user interface components (both widgets and layouts)

Johnson Line Anderson and Peterster

- **ViewGroup**: base class for layouts and views containers. Extends View
- **Activity**: base class for activities
- **LinearLayout**: arranges its children in a single row (default) or column. Extends ViewGroup
- **Button**, **TextView**: UI widgets. Extend View

# HELLOWITHBUTTON.JAVA (1/2)

**package** it.unipd.dei.esp1516.hellowithbutton;

```
import android.os.Bundle;
```

```
import android.app.Activity;
```
**import** android.view.View;

{

…

- **import** android.widget.TextView;
- **import** android.widget.Button;
- **import** android.widget.LinearLayout;

**public class** HelloWithButton **extends** Activity

```
/** Called when the activity is first created. */
@Override
protected void onCreate(Bundle savedInstanceState) {
    super.onCreate(savedInstanceState);
```
of Chairman Commence Comments of Theatre

```
// Create the TextView
final TextView tv = new TextView(this);
tv.setText("Press the button, please");
```
*// Create the Button* Button bu = **new** Button(**this**); bu.setText(**"Press me"**);

# HELLOWITHBUTTON.JAVA (2/2)

the Commission and Check the

…

}

}

```
// Set the action to be performed when the button is pressed
bu.setOnClickListener(new View.OnClickListener() {
    public void onClick(View v) {
        // Perform action on click
        tv.setText("Good job!");
    }
});
// Create the layout
LinearLayout myLayout = new LinearLayout(this);
// Add the UI elements to the layout
myLayout.addView(bu);
myLayout.addView(tv);
// Display the layout
setContentView(myLayout);
```
#### STRINGS.XML

**• Automatically generated by Android Studio** when the app module is created in the project

1 The control in consideration of the the T

<**resources**>

<**string name="app\_name"**>HelloWithButton</**string**> </**resources**>

#### ANDROIDMANIFEST.XML

Automatically generated from properties that the programmer specifies via Android Studio

```
<?xml version="1.0" encoding="utf-8"?>
<manifest xmlns:android="http://schemas.android.com/apk/res/android"
   xmlns:tools="http://schemas.android.com/tools"
   package="it.unipd.dei.esp1516.hellowithbutton">
```
A Charles Language Charles of the Hotel

```
<application
   android:allowBackup="false"
   android:icon="@mipmap/ic_launcher"
   android:label="@string/app_name"
   android:supportsRtl="true"
   android:theme="@style/AppTheme"
   tools:ignore="GoogleAppIndexingWarning">
   <activity android:name=".HelloWithButton">
        <intent-filter>
            <action android:name="android.intent.action.MAIN" />
            <category android:name="android.intent.category.LAUNCHER" />
        </intent-filter>
   </activity>
</application>
```
</**manifest**>

#### APP'S BUILD.GRADLE

#### Automatically generated from properties that the programmer specifies via Android Studio

or constitution covered with end to

```
apply plugin: 'com.android.application'
android {
    compileSdkVersion 23
    buildToolsVersion "23.0.2"
    defaultConfig {
        applicationId "it.unipd.dei.esp1516.hellowithbutton"
        minSdkVersion 15
        targetSdkVersion 23
        versionCode 1
        versionName "1.0"
    }
    buildTypes {
        release {
            minifyEnabled false
            proguardFiles getDefaultProguardFile('proguard-android.txt'), 'proguard-rules.pro'
        }
    }
}
dependencies {
    compile fileTree(dir: 'libs', include: ['*.jar'])
    testCompile 'junit:junit:4.12'
    compile 'com.android.support:appcompat-v7:23.1.1'
}
```
#### SDK VERSION

Charles Anderson County of Street them.

**minSdkVersion** (integer) Minimum API Level required for the app to run. If not properly set, the app will crash at runtime as soon as it accesses an unsupported API

**targetSdkVersion** (integer) API level against whom the app has been tested. The app is still able to run on lower API levels, down to minSdkVersion. If not set, it is assumed equal to minSdkVersion.

**maxSdkVersion** (integer) Maximum API Level on which the app can run. Declaring this attribute is not recommended: new versions of Android are designed to be backward-compatible

#### <USES-SDK>: EXAMPLE

and the contract of the companion of the state of the state

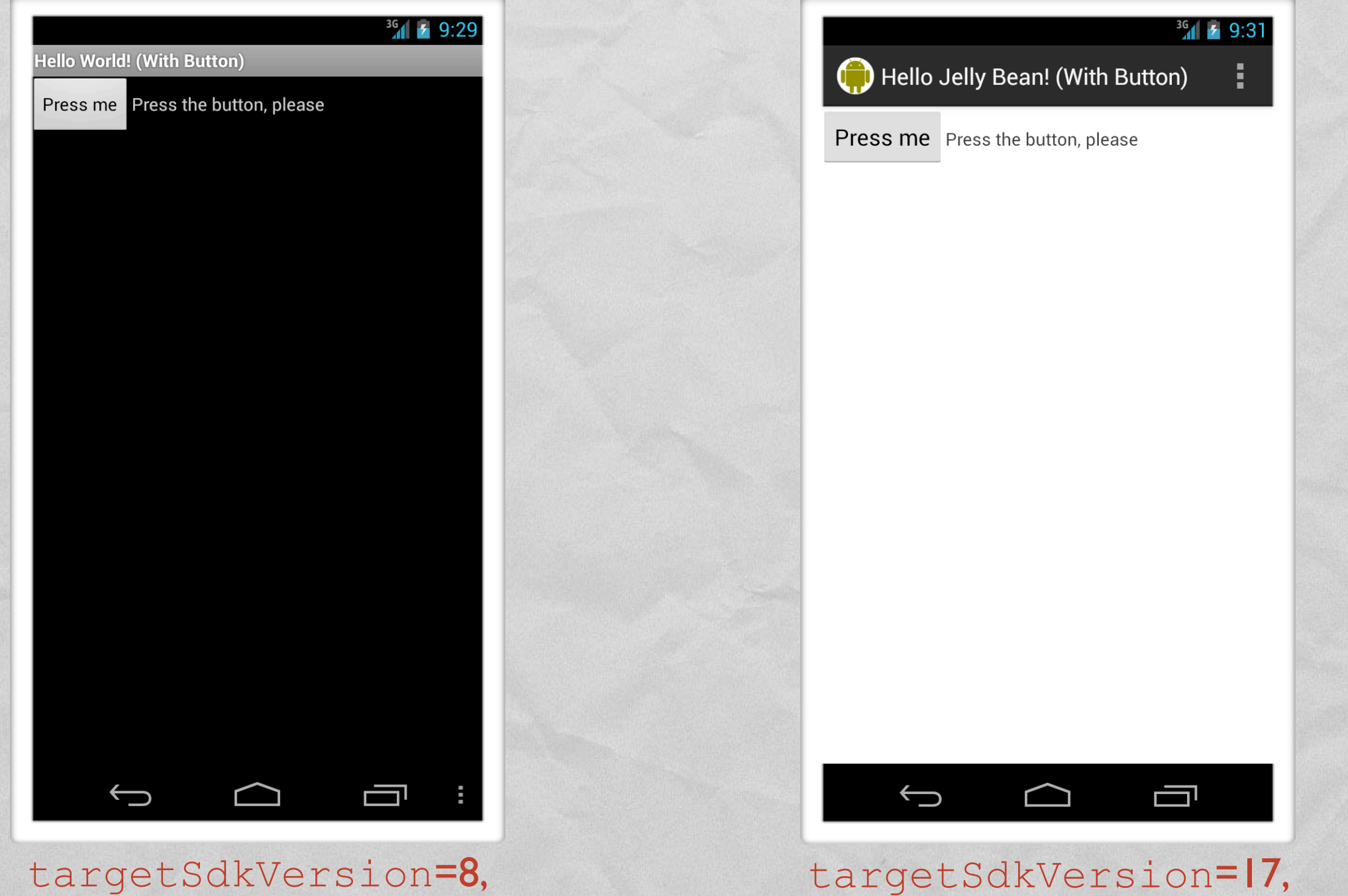

Android 4.2.2 (API Level 17)

**Replacement** 

Android 4.2.2 (API Level 17)

#### API LEVEL

The Companion Commission County

- The **API Level** is an integer that identifies the set of APIs supported by a given version of Android
- **Examples:** 
	- $\bullet$  Android 2.2  $\leftrightarrow$  API Level 8
	- $\bullet$  Android 2.3  $\leftrightarrow$  API Level 9
	- $\bullet$  Android 2.3.3, 2.3.4, ...  $\leftrightarrow$  API Level 10
	- $\bullet$  Android 4.0.3, 4.0.4  $\leftrightarrow$  API Level 15
- To sum things up, each Android release is identified by a Platform Version (e.g., 2.2), an API Level (e.g., 8) and a Version Code (e.g., "Froyo")

LAST MODIFIED: MARCH 10, 2016

**FOR PERSONAL** 

**REPORT OF STREET PROPERTY** 

#### COPYRIGHT HOLDER: CARLO FANTOZZI (FANTOZZI@DEI.UNIPD.IT) LICENSE: CREATIVE COMMONS ATTRIBUTION SHARE-ALIKE 3.0

 $-15.6 - 0$